# Set Max Answers to Checkbox Question Dynamically Based on Previous Question Answer

Often survey builders wish to set the maximum answers a respondent can provide to a checkbox question dynamically based on the value entered in a previous Textbox question. You can achieve this, both for Checkbox questions on the same page and later pages, with a little bit of JavaScript.

Check it out in an example survey !

OR

Add a survey with this setup to your account!

#### **This script uses the following question types or actions:**

- Textbox Question (for collecting the value for maximum)
- Checkbox Ouestion
- JavaScript Action
- **1.** To get started create a Textbox question where you will collect the value that you will use in the maximum answers validation for the Checkbox question.
- **2.** Next, create your Checkbox question. The questions can be on the same page or different pages.
- **3.** Add a JavaScript action to the page with your Checkbox question.
- **4.** Copy and paste one of the below scripts; there is one for when the Textbox and Checkbox questions are on the *same page* and one for when they are on *different* pages.

**Script for when Textbox and Checkbox questions are on the same page:**

```
$(document).ready(function(){
 var maxans;
 $(".max :text").blur(function(){
   maxans = $(<b>this</b>) .val();});
 $(".checkboxQuestion").change(function(){
   var checked = $(".checkboxQuestion :checkbox:checked").length;
   if (checked == maxans) {
     $(".checkboxQuestion
:checkbox:not(:checked)").attr("disabled",true);
   }
   if (checked < maxans) {
     $(".checkboxQuestion :checkbox").attr("disabled",false);
   }
 });
});
```
Once you have added the JavaScript to the page with your Checkbox question you need to add the CSS Class Names to each of the questions you wish to apply this script to.

- **checkboxQuestion** should be added to the Checkbox question
- **max** should be added to the Textbox question.

These classes should be added to the CSS Class Name field on the **Layout**tab of each question.

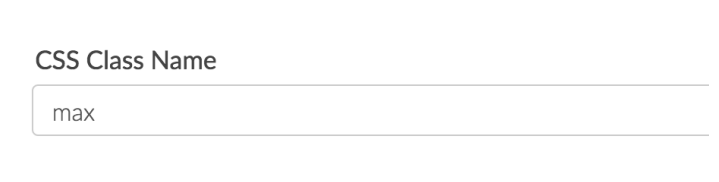

**CSS Class Name** 

checkboxQuestion

#### **Script for when the Checkbox question is on a later page:**

```
$(document).ready(function(){
 var maxans = '[question("value"), id="5"]'; //update id with ID of of c
heckbox question
  $(".checkboxQuestion").change(function(){
   var checked = $(".checkboxQuestion :checkbox:checked").length;
    if (checked == maxans) {
      $(".checkboxQuestion
:checkbox:not(:checked)").attr("disabled",true);
   }
    if (checked < maxans) {
      $(".checkboxQuestion :checkbox").attr("disabled",false);
    }
  });
});
```
Once you have added the JavaScript to the page with your Checkbox question you will need to change the ID in the script to the ID of your checkbox question. Learn How to Find Question IDs .

## Scripting and Other Custom Solutions

We're always happy to help you debug any documented script that is used as is. That said, we do not have the resources to write scripts on demand or to debug a customized script.

If you have customization ideas that you haven't figured out how to tackle, we're happy to be a sounding board for SurveyGizmo features and functionality ideas that might meet your needs. Beyond this, check out our Professional Services ; these folks have the scripting chops to help you to achieve what you are looking for!

### Related Articles